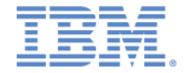

# **IBM® Sterling Connect:Express® for z/OS®**

**SSL** Option

Version 4.3

### Copyright

This edition applies to the 4.3 Version of IBM® Sterling Connect:Express® for z/OS® and to all subsequent releases and modifications until otherwise indicated in new editions.

Before using this information and the product it supports, read the information in Notices, on page 47.

Licensed Materials - Property of IBM
IBM® Sterling Connect:Express® for z/OS®
© Copyright IBM Corp. 1992, 2011. All Rights Reserved.

US Government Users Restricted Rights - Use, duplication or disclosure restricted by GSA ADP Schedule Contract with IBM Corp.

# **Table of Contents**

| TABLE OF CONTENTS                                                                                        | I        |
|----------------------------------------------------------------------------------------------------|----------|
| CHAPTER 1                                                                                                | 1        |
| ACTIVATING THE SSL OPTION                                                                                |          |
| CHAPTER 2                                                                                                | 3        |
| USING THE SSL OPTION                                                                                     | 3        |
| CHAPTER 3                                                                                                | 7        |
| CONFIGURING THE SSL OPTION  Configuring the Monitor  Configuring the ANM                                 | 7        |
| CHAPTER 4                                                                                                | 15       |
| USING SSL PROFILES  Definition  Syntax Rules  Loading SSL Profile  Client Mode  Server Mode –SYSSSL File |          |
| CHAPTER 5                                                                                                | 27       |
| DN CONTROL  Definition  Implementing DN Control  Processing DN Control                                   | 27       |
| CHAPTER 6                                                                                                | 35       |
| CERTIFICATE MANAGEMENT WITH RACF The RACDCERT Command                                                    | 36       |
| CHAPTER 7                                                                                                | 39       |
| SPECIFIC RETURN CODES AND MESSAGE                                                                        | 39<br>40 |
| CHAPTER 8                                                                                                | 43       |
| PERFORMING TRACES  Trace on Incoming Connection Checks  ATM Protocol Trace  SSL Trace  Trace gskssl      |          |
| NOTICES                                                                                                  | 47       |

# **Chapter 1**

# Activating the SSL Option

This document complements the Sterling Connect:Express for z/OS version 4.3 documentation. It describes the use of the SSL option.

### **Prerequisites**

The SSL functions are linked to the SSL services of z/OS, which should be installed. They invoke the UNIX system services of z/OS (POSIX), which should thus be installed and configured.

To perform internal tests, you should configure two monitors.

### Using the SSL Option

The SSL option uses the SSL services of z/OS, which can be associated with the Integrated Cryptographic Service Facility (ICSF). Certificate management is accomplished either with the SSL utility *gskkyman* or with the specific RACF functions recommended and described in this document.

This functionality integrates with the Sterling Connect:Express architecture via an SSL handler through which the network services of the monitor (the ANM) interface with z/OS SSL services.

SSL activation is independent of the transfer protocol used (PeSIT, Etebac, or Odette), and of the network used (TCP/IP, X25). Some configuration parameters may differ.

The functionality is available in client or server mode.

**IMPORTANT NOTE:** The SSL option does not apply to FTP transfers processed in the AFM.

**Security Concepts** 

Cryptography is the science of keeping messages private. A cryptographic system uses encryption keys between two trusted communication partners. These keys encrypt and decrypt information so that the information is known only to those who have the keys.

There are two kinds of cryptographic system: symmetric key and asymmetric key. Symmetric key (or secret key) systems use the same secret key to encrypt and decrypt a message. Asymmetric key (or public key) systems use one key (public) to encrypt a message and a different key (private) to decrypt it. Symmetric key systems are simpler and faster, but two parties must somehow exchange the key in a secure way, because if the secret key is discovered by outside parties security is compromised. Asymmetric key systems avoid this problem because the public key may be freely exchanged but the private key is never transmitted.

Cryptography provides information security as follows:

Authentication verifies that the entity on the other end of a communications link is the intended recipient of a transmission.

Non-repudiation provides undeniable proof of origin of transmitted data. Data integrity ensures that information is not altered during transmission. Data confidentiality ensures that data remains private during transmission.

The SSL Option enables you to select one of two security protocols to use to secure data during electronic transmission: Transport Layer Security protocol (TLS) and Secure Sockets Layer protocol (SSL).

#### Secure Sockets Layer Protocol (SSL) and Transport Layer Security Protocol (TLS)

The SSL and the TLS protocols use certificates to exchange a session key between the node that initiates the data transfer and the node that receives the data. A certificate is an electronic document that associates a public key with an individual or other entity. It enables you to verify the claim that a given public key belongs to a given entity. A certificate authority (CA) is the entity responsible for issuing and revoking these certificates. The CA validates an applicant's identity, creates a certificate, and then signs the certificate, thus vouching for an entity's identity.

The SSL and TLS protocols provide three levels of security:

The first level of security is activated when a trading partner connects to a Sterling Connect:Express server. After the initial handshake, the Sterling Connect:Express server sends its digital certificate to the trading partner. The trading partner checks that it has not expired and that it has been issued by a Certification Authority the trading partner trusts. The trading partner must have a trusted root file that identifies the Certificate Authority. If the security fails on any one of these checks, the trading partner is notified that the site is not secure and the connection fails.

The second level of security, called client authentication, requires that the trading partner send its own certificate. If enabled, the Sterling Connect:Express server requests certificate information from the trading partner after it returns its certificate information. If the client certificate is signed by a trusted source, the connection is established. In order to perform this security check, the trading partner must have a key certificate file available at its site and the Sterling Connect:Express server must have a trusted root file that validates the identity of the Certificate Authority (CA) who issued the key certificate.

The third level of security is defined in client authentication and requires that a certificate common name be defined in the receiver certificate. The Connect:Expres server searches the certificate file it receives from the trading partner and looks for a certificate common name. If the server cannot find the certificate common name, communication fails.

To communicate using the SSL or TLS protocol, you must have both an X.509 certificate and a private key. The SSL and TLS protocols provide data security in the following areas:

Strong authentication—Because the CA went through an established procedure to validate an applicant's identity, users who trust the CA can be sure the key is held by the owner. The CA prevents impersonation and provides a framework of trust in associating an entity with its public and private keys.

Proof of data origin and data integrity validation—The certificate provides proof of origin of electronic transmission, and encryption validates data integrity. Encrypting the private key ensures that the data is not altered.

Data confidentiality—Cipher suites encrypt data and ensure that the data remains confidential. Sensitive information is converted to an unreadable format (encrypted) by the sender before being sent to the receiver. The receiver then converts (decrypts) the information back into a readable format. Both the SSL protocol and the TLS protocol manage secure communication in a similar way. However, TLS provides a more secure method for managing encryption.

Both the SSL protocol and the TLS protocol manage secure communications in a similar way. However, TLS provides a more secure method for managing authentication and exchanging of messages, using the following features:

- While SSL provides keyed message authentication, TLS uses the more secure Key-Hashing for Message Authentication Code (HMAC) to ensure that a record cannot be altered during transmission over an open network such as the Internet.
- TLS defines the Enhanced Pseudorandom Function (PRF), which uses two hash algorithms to generate key data with the HMAC. Two algorithms increase security by preventing the data from being changed if only one algorithm is compromised. The data remains secure as long as the second algorithm is not compromised.
- While SSL and TLS both provide a message to each node to authenticate that the exchanged messages were not altered, TLS uses PRF and HMAC values in the message to provide a more secure authentication method.
- To provide more consistency, the TLS protocol specifies the type of certificate which must be exchanged between nodes.
- TLS provides more specific alerts about problems with a session and documents when certain alerts are sent.

## Configuring the SSL Option

Before using the SSL option, you should configure the components involved in secured transfer: the TOM monitor, the ANM, and the database in which SSL certificates are stored. It is recommended to use the RACF functions for managing certificates.

You should associate the ANM with a RACF keyring to which you will connect the Sterling Connect:Express key certificate files and the trusted root files that validate the identity of the certificate authorities (CA) .

#### Configuring the Monitor

Monitor setup allows you to define its local characteristics as an SSL monitor: handler activation, definition of access by clients, default certificate specification, and default SSL options. All parameters are defined in the SYSIN file

General principles include the following:

By default the SSL handler is inactive.

SSL access over TCP/IP are characterized by specific ports.

SSL access over X25 are characterized by X25 user data or by subaddresses.

Default values are z/OS SSL services defaults.

Sysin values are default values for ANM configuration files

The SSL profile defined in the SYSIN is SSL profile number zero (SSLCFG00)

Additionally, the SSL handler cannot work with the HPNS interface. You must therefore modify the setup to use the Open Edition interface of z/OS.

#### TCPORG=(HPNS, jobtcpip) changed to TCPORG=(SOE)

The table below describes the parameters that characterize the Sterling Connect:Express SSL service. Some of the parameters allow lowercase characters: enter data carefully because most SYSIN parameters are exclusively upper case, key words in particular.

#### **SYSIN File**

To use the SSL service, the following parameters are required:

SSLOPT=Y
SSLKRG=Name of RACF keyring (or combination SSLDTTB + SSLPSW)
SSLPRT=TCP/IP port listening for SSL clients
And/or
SSLUDF=X25 user data for which SSL clients are waiting

| Field  | Range of<br>Values             | Description                                                                                                    | Туре     |
|--------|--------------------------------|----------------------------------------------------------------------------------------------------|----------|
| TCPORG | (SOE)                          | This value determines use of the z/OS Open Edition interface. It is required to be able to make the SSL and TCP/IP handlers work together.                                                                                                    | Required |
| SSLOPT | Y/N                            | Activation of the SSL handler. N is the default value. Y requires at minimum the following SSL configuration parameters.                                                                                                    | Optional |
| SSLCFG | Y/N                            | ANM SSL configuration files used. N is the default value. Y requires that the ANMSSL file is defined and allocated to the ANM.                                                                                                    | Optional |
| SSLKRG | 1–44<br>chars<br>mixed<br>case | Name of the RACF keyring associated with the ANM. This field is mutually exclusive of SSLDTB and SSLPSW.  Example: SSLKRG=TOM4.KEYRING                                                                                                    | Required |
| SSLDTB | 1–44<br>chars<br>mixed<br>case | Name of the HFS database in which certificates are stored. This field is associated with SSLPSW and is mutually exclusive of SSLKRG.                                                                                                    | Required |
| SSLPSW | 1–16<br>chars<br>mixed<br>case | Password allowing access to the HFS database in which certificates are stored.                                                                                                    | Required |
| SSLCER | 1–34<br>chars<br>mixed<br>case | Label of the default certificate (SSLCFG00 profile) referenced in the certificate database or in the RACF keyring. May include blanks.  If absent, the default certificate defined in the database is used.  Example: SSLCER=Label of Paris 2 server | Optional |
| SSLPRT | 1–5<br>numeric<br>chars        | TCP/IP port number listening for calls under SSL. Range from 1 to 65535.                                                                                                    | Min.     |
| SSLUDF | 1–16 hex<br>chars              | X25 user data expected from SSL clients. The number of characters should be even, for a maximum of eight pairs.  Example: SSLUDF=AB02                                                                                                    | Min.     |
| SSLSAD | 1–4<br>numeric<br>chars        | X25 subaddress expected from SSL clients.                                                                                                    | Min.     |
| SSLPRO | 1–5<br>numeric<br>chars        | TCP/IP port number listening for Odette calls under SSL. Ranges from 1 to 65535.                                                                                                    | Min.     |
| SSLUDO | 1–16 hex<br>chars              | X25 user data expected by Odette SSL clients. The number of characters should be even, for a maximum of eight pairs.  Example: SSLUDF=AB04                                                                                                    | Min.     |
| SSLSAO | 1–4<br>numeric<br>chars        | X25 subaddress expected from Odette SSL clients.                                                                                                    | Min.     |
| SSLTRC | 0/1                            | Default trace option (SSLCFG00 profile) . Zero is the default value. One activates the trace environment of the SSL handler. This trace is written to an ANM                                                                                         | Optional |

|        |                         | SYSPRINT file.                                                                                                    |          |
|--------|-------------------------|----------------------------------------------------------------------------------------------------|----------|
| SSLTIM | 1–6<br>numeric<br>chars | Retention duration of the SSL session identifier, in seconds. By default, the value is equal to 86,400 seconds.                                                                                                    | Optional |
| SSLTL1 | Y/N                     | Default support of TLS V1 (SSLCFG00 profile). The default is 'Y'                                                                                                    | Optional |
| SSLVE3 | Y/N                     | Default support of SSL V3 (SSLCFG00 profile). The default is 'Y'                                                                                                    | Optional |
| SSLVE2 | Y/N                     | Default support of SSL V2 (SSLCFG00 profile). The default is 'N'                                                                                                    | Optional |
| SSLAUT | Y/N                     | N is the default value. Y indicates that in server mode, client authentication will be required.                                                                                                    | Optional |
| SSLCIP | 1–32 hex<br>chars       | Default cipher suite (SSLCFG00 profile). Indicates the order of preference of numerical options, among the options supported by the z/OS SSL services. The number of characters should be even, for a maximum of eight pairs.  Example: SSLCIP=09060504. (continued) The values provided are not controlled at the time of initialization; make sure they are valid.  By default the list used by z/OS is as follows: 050435363738392F303132330A1613100D0915120F0C0306020100  The list below comprises the values supported by z/OS for SSL version 3 and TLS: 00 No encrypt. or message authentication and RSA key exchange 01 No encrypt with MD5 message authentication and RSA key exchange 02 No encrypt with SHA-1 message authentication and RSA key exchange 04 128-bit RC4 encrypt with MD5 message authentication and RSA key exchange 05 128-bit RC4 encrypt with MD5 message authentication and RSA key exchange 06 40-bit RC2 encrypt with SHA-1 message authentication and RSA key exchange 07 18-bit DES encrypt with SHA-1 message authentication and RSA key exchange 08 56-bit DES encrypt with SHA-1 message authentication and RSA key exchange 09 56-bit DES encrypt with SHA-1 message authentication and RSA key exchange 00 10 108-bit Triple DES encrypt with SHA-1 message authentication and RSA key exchange 00 10 108-bit Triple DES encrypt with SHA-1 message authentication and RSA key exchange exchange signed with a DSS certificate 00 10 108-bit Triple DES encrypt with SHA-1 message authentication and fixed Diffie-Hellman key exchange signed with a DSS certificate 10 168-bit Triple DES encrypt with SHA-1 message authentication and fixed Diffie-Hellman key exchange signed with a DSS certificate 11 168-bit Triple DES encrypt with SHA-1 message authentication and ephemeral Diffie-Hellman key exchange signed with a DSS certificate 12 56-bit DES encrypt with SHA-1 message authentication and ephemeral Diffie-Hellman key exchange signed with a DSS certificate 13 168-bit Triple DES encrypt with SHA-1 message authentication and ephemeral Diffie-Hellman key ex | Optional |
|        |                         | Rey exchange signed with an RSA certificate  32 128-bit AES encrypt with SHA-1 message authentication and ephemeral Diffie- Hellman key exchange signed with a DSS certificate  33 128-bit AES encrypt with SHA-1 message authentication and ephemeral Diffie-                                                                                                    |          |

Hellman key exchange signed with an RSA certificate 35 256-bit AES encrypt with SHA-1 message authentication and RSA key exchange 36 256-bit AES encrypt with SHA-1 message authentication and fixed Diffie-Hellman key exchange signed with a DSS certificate 37 256-bit AES encrypt with SHA-1 message authentication and fixed Diffie-Hellman key exchange signed with an RSA certificate 38 256-bit AES encrypt with SHA-1 message authentication and ephemeral Diffie-Hellman key exchange signed with a DSS certificate 39 256-bit AES encrypt with SHA-1 message authentication and ephemeral Diffie-Hellman key exchange signed with an RSA certificate For SSL version 2, the list is always taken to be equal to the default z/OS list; namely: 713642 The list below comprises the values supported by z/OS, for SSL version 2: 1 128-bit RC4 encryption with MD5 message authentication (128-bit secret key) 2 128-bit RC4 export encryption with MD5 msg. authentication (40-bit secret key) 3 128-bit RC2 encryption with MD5 message authentication (128-bit secret key) 4 128-bit RC2 export encryption with MD5 msg. authentication (40-bit secret key) 6 56-bit DES encryption with MD5 message authentication (56-bit secret key) 7 168-bit Triple DES encryption with MD5 msg. authentication (168-bit secret key)

#### **MVS** commands to the Monitor

The SSL handler can be enabled or disabled: Its status is displayed in the following general screen, TSO/ISPF option 2.1.

/F TOMJOB,SSL=ON activates the handler /F TOMJOB,SSL=OFF deactivates the handler

```
TOM4220
            OPERATIONS CONTROL
                                  TD=
                                               MODE= *
 OPTION ===> !
                         - FILES. B - BYPASS. PSR0008
- PARTNERS C - COUPLING. 07/01/26
- REQUESTS... S - SHARED. 03:41
             ^ F (ID)
              P (ID)
              R (ID)
                           - NETWORK.
                                             G - GLOBAL.
                                                                  CSGA
                           - Neiwork. G - GLOBAL. CSGA
- TRANSFERS. Z - ACTIVITY. CSGPLEX
               */-/A/H/I/U - 'mode'.
        MONITOR ===> TOM4 / CSGA ACTIVE GLOBAL
                                                       STANDALONE
        EXIT UEXJNL : L1B2PAEX ENABLED
     ----- S DISPLAY DETAILS, E ENABLE, H DISABLE
             FILES
      1077
                           - RESOURCE : ENABLED
              PARTNERS
                          - RESOURCE : ENABLED
      591
              REQUESTS - RESOURCE : ENABLED
                                                       IN USE AT - %
             SHARED - RESOURCE : DISABLED
NETWORK - SEE DETAIL : ENABLED
             TRANSFERS - SEE DETAIL, EFFECTORS USED/ALLOC. : - / 32
                          - RESOURCE : ENABLED
            X EXIT, -PF3- END, -ENTER- CONTINUE, -PF10/11- SCROLL
```

#### Configuring the ANM

Sterling Connect: Express receives the default SSL parameters via its SYSIN and transmits them to the ANM during initialization. If SSLCFG parameter is equal to 'N', the ANM loads the default configuration from the SYSIN file.

```
02.21.42 STC07965 ANMSSL03 SSL CONFIGURATION LOADED FROM SYSIN
02.21.42 STC07965 SSL0014I CONFIGURATION FILES PROCESS COMPLETED
02.21.43 STC07965 ANMSSL02 SSL HANDLER IS ACTIVE
```

If SSLCFG parameter is equal to 'Y', the ANM loads the configuration files from the ANMSSL file.

```
SSLCFG=Y
```

```
09.30.50 STC97322 SSL0010I STARTING CONFIGURATION FILES PROCESS
09.30.50 STC97322 SSL0014I SSLCFG01 PROCESSED SUCCESSFULY
09.30.50 STC97322 SSL0014I SSLCFG02 PROCESSED SUCCESSFULY
09.30.50 STC97322 SSL0014I SSLCFG03 PROCESSED SUCCESSFULY
09.30.50 STC97322 SSL0014I SSLCFG05 PROCESSED SUCCESSFULY
09.30.50 STC97322 SSL0014I SSLCFG07 PROCESSED SUCCESSFULY
09.30.50 STC97322 SSL0014I SSLCFG08 PROCESSED SUCCESSFULY
09.30.50 STC97322 SSL0014I CONFIGURATION FILES PROCESS COMPLETED
09.30.50 STC97322 ANMSSL02 SSL HANDLER IS ACTIVE
```

#### **ANMSSL File**

The SSL profiles file is defined in the JCL of the ANM, using the ANMSSL DD card. This is a PDS file, fixed record format, record length less equal 300 bytes.

The following example shows the ANMSSL members.

| <u>M</u> enu | <u>F</u> unctions | <u>C</u> onfirm | <u>U</u> tilities | <u>H</u> elp |                     |         |
|--------------|-------------------|-----------------|-------------------|--------------|---------------------|---------|
| EDIT         |                   | PROD.CEXP       | RESS.ANMSSL       |              | Row 00001 of        | 00014   |
| Command      | ===>              |                 |                   |              | Scroll ==           | => CSR  |
|              | Name              | Prompt          | Size              | Created      | Changed             | ID      |
|              | README            |                 | 25                | 2009/02/18   | 2009/02/25 02:53:45 | USER008 |
|              | DNCFG05           |                 | 19                | 2009/02/18   | 2009/02/25 02:53:45 | USER008 |
|              | DNCFG06           |                 | 18                | 2009/02/18   | 2009/02/24 09:16:55 | USER008 |
|              | DN00001           |                 | 16                | 2008/11/17   | 2009/02/18 06:15:12 | USER008 |
|              | DN000002          |                 | 16                | 2008/11/17   | 2009/02/18 06:15:12 | USER008 |
|              | SSLCFG01          |                 | 1                 | 2009/01/21   | 2009/01/21 08:25:54 | USER008 |
|              | SSLCFG02          |                 | 2                 | 2009/01/21   | 2009/01/21 07:50:52 | USER008 |
|              | SSLCFG03          |                 | 2                 | 2009/01/21   | 2009/02/09 00:57:35 | USER008 |
|              | SSLCFG04          |                 | 3                 | 2009/01/13   | 2009/01/21 04:08:01 | USER008 |
|              | SSLCFG05          |                 | 9                 | 2008/11/17   | 2009/03/02 10:11:41 | USER008 |
|              | SSLCFG06          |                 | 8                 | 2008/11/17   | 2009/03/02 09:48:17 | USER008 |
|              | SSLCFG07          |                 | 3                 | 2009/01/13   | 2009/01/21 04:06:28 | USER008 |
|              | SYSSSL            |                 | 49                | 2008/12/29   | 2009/03/02 10:11:09 | USER008 |
|              | **End**           |                 |                   |              |                     |         |

Members prefixed by string 'DN' are used for DN control (See 'DN Control'), members prefixed by string 'SSLCFG' define SSL profiles, from number 01 to 99 (See 'Using SSL Profiles'), SYSSSL file is used for profile selection during an inbound session (See 'Server Mode – SYSSSL File').

Any other member, 'README' for example, the name of which doesn't respect the rules above, is ignored.

#### **SSL Default Configuration**

The ANM SYSLOG file shows the list of default parameters.

#### **JCL Procedure**

Specific files for SSL options are shwn below:

- LOADSSL library is in STEPLIB
- ANMSSL library is allocated using ANMSSL DD card
- The SYSOUT file SYSPRINT displays SSL traces
- The SYSOUT file SYSCFG is a report of the SSL configuration files load procedure
- The SYSOUT file SYSDNCTL provides a trace of the DN control process

Using the TCP/IP Opend Edition interface may require the addition of a card to determine which IP stack to use. If it is absent, all the computer's stack IPs are used equally, and this can disrupt the processing of address and host name control.

```
//TOM3ANM PROC OUT=X
//TOMV422 EXEC PGM=P1ANM000, REGION=0M, TIME=1440,
// PARM=('SSN=&SSN','MSN=&MSN','LHM=&LHM','HSS=&HSS','ISN=&ISN')
//*----
//* perform group must be the same as VTAM (for X25 treatment).
//* region must be at least : (effectors count x 68k)
//* (32 x 68k) = 2200k
//* region size must be increased if using large buffer size.
//*-----
//* ANM PROCEDURE (AUXILIARY NETWORK MANAGER)
//*
//* Note : if Sterling Connect:Express LOADLIB is in LINKLIST
//* the following //STEPLIB card
//* can be suppressed for ANM procedure.
//* But the APM needs always a SYSLIB.
//BPXTCAF EXEC PGM=BPXTCAFF,PARM=LCTCPB2
//STEPLIB DD DISP=SHR, DSN=PROD.CEXPRESS.LOADSSL
    DD DISP=SHR, DSN=PROD.CEXPRESS.LOADLIB
//SYSUDUMP DD SYSOUT=&OUT
//SYSDUMP DD SYSOUT=&OUT
//SYSMSG DD SYSOUT=&OUT
//SYSLOG
         DD SYSOUT=&OUT
//SYSPRINT DD SYSOUT=&OUT
//SYSIN DD DISP=SHR, DSN=index1.TOMV422.PARMLIB(PARMANM3) IN
//SYSTCPD DD DISP=SHR, DSN=SYS.TCPIP.PARMS(TCPDATA)
//CEEDUMP DD SYSOUT=&OUT
//CEEMOUT DD SYSOUT=&OUT
//CEEMSG DD SYSOUT=&OUT
//ENVIRON DD DSN=PROD.CEXPRESS.SSLTCFG,DISP=SHR
//ANMSSL DD DSN=PROD.CEXPRESS.ANMSSL,DISP=SHR
//SYSCFG DD SYSOUT=&OUT
```

The card ENVIRON DD can be activated to get a trace on the SSL services of z/OS. The language environment configuration file \$\$SSLTRC\$\$ is described in the section of this document called "Trace gskssl."

The ANMSSL file is available through option 0 of the TSO/ISPF operator interface. Use option 'S' to edit the file. Update the file and stop-start the SSL handler using the following commands:

```
/F jobtom, SSL=OFF
/F jobtom, SSL=ON
```

```
TOM4220----- INITIALIZATION 2/2 ------
OPTION ===> ?
4XX/TEST
           ? MONITOR ===> TOM3 NAMES INITIALIZATION( AUTOMATIC -> YES ).
             TEMPORARY WORK-UNIT ===> SYSDA , JES2-INTERFACE ---> ISF
             L LOGON-PROCEDURE, O OPTIONS, V ISPF INSTALLATION CHECKING.
===> PROD.CEXPRESS.ISPLLIB
_ ISPLLIB
_ LOADLIB
              ---> PROD.CEXPRESS.LOADLIB
              --->
_ SYSSNA -> PROD.CEXPRESS.SYSPRM(L4SNA)
_ SYSX25 -> PROD.CEXPRESS.SYSPRM(L4X25)
_ SYSTCP -> PROD.CEXPRESS.SYSPRM(L4TCP)
_ SYSUE1 -> PROD.CEXPRESS.PARMLIB(SYSUE1)
_ SYSCE1
_ ENVVAR -> PROD.CEXPRESS.ENVVAR(TOM30)
_ ANMSSL -> PROD.CEXPRESS.ANMSSL
_ AFMFTPE
                 ->
              X EXIT, -PF3- END, -PF10/11- SCROLL
```

# Using SSL Profiles

SSL profiles are processed by the ANM, during inbound or outbound SSL handshake. Profiles enable you to apply various policies to partners .

#### Definition

An SSL profile is defined in a member of the ANMSSL file. Its name follows the syntax shown below:

| SSLCFGnn | 'nn' different from '00' |
|----------|--------------------------|
|----------|--------------------------|

The two numeric characters 'nn', different from '00', identify the profile. SSLCFG00 is ignored by the SSL handler, according to the rules defined in the paragraph before.

You can define one or several parameters in a profile. The SSL profile defined in the monitor SYSIN is configuration number 00 (SSLCFG00). For an active session the SSL profile used is merged from values in the following order:

- 1. Values from SSLCFG profile
- 2. Values from SYSIN
- 3. Default values from z/OS

The following table shows the list of SSL configuration parameters and where they can be defined:

| Parameter                                     | z/OS | Sysin        | SSLCFG       |
|-----------------------------------------------|------|--------------|--------------|
| SSL handler activation                        |      | SSLOPT (Y/N) |              |
| Name of the RACF keyring allocated to the ANM |      | SSLKRG       |              |
| Name of the HFS database                      |      | SSLDTB       |              |
| Password                                      |      | SSLPSW       |              |
| Listen port, sub address                      |      | SSLPRT       |              |
| for TCP/IP or X25                             |      | SSLPRO       |              |
| for PeSIT or odette                           |      | SSLSAD       |              |
|                                               |      | SSLSAO       |              |
|                                               |      | SSLUDF       |              |
|                                               |      | SSLUDO       |              |
| Client authentication                         | No   | SSLAUT (Y/N) | SSLAUT (Y/N) |

| Parameter                        | z/OS                                                               | Sysin                | SSLCFG         |
|----------------------------------|--------------------------------------------------------------------|----------------------|----------------|
| SSL session ID retention         | 86400 seconds                                                      | SSLTIM               |                |
| Local certificate label          | Default certificate                                                | SSLCER               | SSLCER         |
| SSL version (for compatibility)  | 30                                                                 | SSLLEV<br>(31,30,20) |                |
| Support of SSL V2                | No                                                                 | SSLVE2 (Y/N)         | SSLVE2 (Y/N)   |
| Support of SSL V3                | Yes                                                                | SSLVE3 (Y/N)         | SSLVE3 (Y/N)   |
| Support of TLS V1                | Yes                                                                | SSLTL1 (Y/N)         | SSLTL1 (Y/N)   |
| Cipher liste                     | 050435363738392F30313233<br>0A16<br>13100D0915120F0C0306020<br>100 | SSLCIP               | SSLCIP         |
| Trace option for the SSL handler |                                                                    | SSLTRC (0/1)         | SSLTRC (0/1/2) |
| DN Control                       |                                                                    |                      | SSLDNC         |
| Profile description              |                                                                    |                      | SSLCFG         |
| Profile status                   |                                                                    |                      | STATUS         |

### Syntax Rules

A line starting by character '\*' is a comment line, a blank line is ignored.

A line starting by characters '/\*' stops the process (End of file).

You must define at least one active parameter in a profile. The SSLCFG parameter is not active, except SSLCFG=\$DUMMY\$, that is used for compatibility with version 4.2.0. Keywords are unique and upper case.

The SSL handler initialization fails if one syntax error is found.

#### Example of profile:

```
File Edit Edit_Settings Menu Utilities Compilers Test Help
    -----
EDIT PROD.CEXPRESS.ANMSSL(SSLCFG05) - 01.26 Columns 00001 00072
Command ===>
                                   Scroll ===> CSR
000001 SSLCFG=*** PRODUCTION CONFIGURATION ***
000002
000003 STATUS=E
000004 SSLCER=Certificat 05
                             END OF FIELD
000005 * No trace in production
           0/1/2 (NO, SHORT, FULL)
000006 SSLTRC=0
000007 SSLCIP=0A
000008 SSLTL1=Y
                  Y/N
000009 SSLVE2=N
                  Y/N
000010 SSLVE3=N
                  Y/N
000011 SSLDNC=DNCFG05
                  DN....
```

The table below gives the list of parameters that you can use in a profile, with their description and type. The default values are those defined in the monitor SYSIN.

| Field  | Lg/Val      | Description                                                                                                    | Type     |
|--------|-------------|----------------------------------------------------------------------------------------------------|----------|
| SSLCFG | Depends     | Description of the profile.                                                                                                    | Inactive |
|        | on LRECL    | Example : SSLCFG=*** Special Configuration ***                                                                                                    |          |
|        |             | SSLCFG=\$DUMMY\$: this profile is equivallent to profile 00 (SYSIN) and this parameter must be unique.                                                                    | Active   |
| STATUS | E/H         | Defines the status of the profile. The defeult is 'E'=Enable. You can disable the profle using STATUS=H.                                                                  | Active   |
| SSLAUT | Y/N.        | Client autentication required (server mode)                                                                                                    | Active   |
| SSLCER | 1 à 34 car. | Label of the local certificat, defined in the certificates data base or in the RACF                                                                                       | Active   |
|        | M+m         | keyring : blanks, upper and lower case characters are valid.                                                                                                    |          |
|        |             | Example : SSLCER=Lable of special certificat                                                                                                    |          |
| SSLTRC | 0/1 /2      | '0' disable the trace. '1' activate the trace for handshake only. '2' activate the ful trace, handshake and data flow. The trace is writtent in the SYSPRINT file of ANM. | Active   |
| SSLCIP | 1 à 32      | Cipher suite : define the preferred order of cipher algorithm among z/OS                                                                                                  | Active   |
|        | c. hex.     | supported options. The number of characters must be even, 1 to sixteen pairs of hexadecimal numbers.                                                                      |          |
|        |             | Example SSLCIP=090605040A.                                                                                                    |          |
| SSLTL1 | Y/N.        | Support of TLS V1                                                                                                    | Active   |
| SSLVE2 | Y/N.        | Support of SSL V2                                                                                                    | Active   |
| SSLVE3 | Y/N.        | Support of SSL V3                                                                                                    | Active   |
| SSLDNC | DN          | The name of a DN control file. Refer to section 'DN Control'                                                                                                    | Active   |

#### Loading SSL Profile

The SSL handler loads the profiles durig initalization. Any update of a profile must be followed by stop and start of the handler.

WTO messages are issued to indicate that an error has been detected in a profile. The SSL handler initializes successfully if no error has been found. The message SSL0011E indicates that errors have been detected: one or several SSL0012E messages have been issued before.

```
09.30.50 STC97322 SSL0010I STARTING CONFIGURATION FILES PROCESS
09.30.50 STC97322 SSL0014I SSLCFG01 PROCESSED SUCCESSFULY
09.30.50 STC97322 SSL0014I SSLCFG02 PROCESSED SUCCESSFULY
09.30.50 STC97322 SSL0014I SSLCFG03 PROCESSED SUCCESSFULY
09.30.50 STC97322 SSL0014I SSLCFG05 PROCESSED SUCCESSFULY
09.30.50 STC97322 SSL0014I SSLCFG07 PROCESSED SUCCESSFULY
09.30.50 STC97322 SSL0014I SSLCFG07 PROCESSED SUCCESSFULY
09.30.50 STC97322 SSL0011E ABUILD SSLCFG08 INVK SSLCIQ=
09.30.50 STC97322 SSL0013I SSLCFG08 CONFIGURATION FILE, ERROR DETECTED
09.30.50 STC97322 SSL0011I ERRORS HAVE BEEN DETECTED DURING PROCESS
09.30.50 STC97322 SSL0011E ANMSSL PROCESS ERROR, CHECK SSL MESSAGES / SYSCFG FILE
09.30.50 STC97322 ANMSSL01 SSL HANDLER TERMINATED
```

The SYSCFG file shows the list of profiles that have been loaded: it shows errors with a character '!' in column 2. It shows that a profile has been rejected by the line ======REJECTED===== as for profile SSLCFG08 in the example below.

```
=====SSLCFG01=====
               SYSIN CONFIG USED
 SSLCFG=$DUMMY$
      =====SSLCFG02=====
 SSLCFG=*** TRACE HANDSHAKE ONLY ***
 SSLTRC=1
      =====SSLCFG03=====
 SSLCFG=*** TRACE ALL (HANDSHAKE + DATA) ***
 SSLTRC=2
      =====SSLCFG05=====
SSLCFG=*** CONFIGURATION DE PRODUCTION ***
STATUS=E
SSLCER=Certificat de production
SSLCIP=0A
                               168-bit Triple DES -SHA-1 -RSA
SSLTL1=Y
SSLVE2=N
SSLVE3=N
       =====SSLCFG06=====
SSLCFG=*** TLS ET SSL ***
STATUS=E
SSLCIP=0A01020304052F
SSLCER=Certificat
SSLTRC=2
SSLTL1=Y
SSLVE3=Y
       =====SSLCFG08=====
SSLCFG=*** SPECIAL CRYPTO ***
!SSLCIq=052F
SSLCER=Certificat spécial
       =====REJECTED=====
```

The following codes identify errors:

| Code | Explanation                                                                                                    | Action                                                                   |
|------|----------------------------------------------------------------------------------------------------|--------------------------------------------------------------------------|
| DUPK | Duplicate keyword                                                                                                  | Modify the profile                                                       |
| INVK | Invalid keyword                                                                                                    | Modify the profile                                                       |
| KVAL | Invalid value of a keyword                                                                                         | Modify the profile                                                       |
| LREC | Invalid record length of the ANMSSL file                                                                           | Allocate the ANMSSL file with a record length of 300 characters maximum. |
| NLEV | Combination of the parameters SSLTL1, SSLVE3 and SSLVE2, after merging with SYSIN values, results in a null value. | Modify the profile                                                       |
| NULL | No active parameter for the profile                                                                                | Modify the profile                                                       |
| LINK | Process error                                                                                                    | Contact support                                                          |
| OPEN | File open error                                                                                                    | Contact support                                                          |
| STOR | Storage error                                                                                                    | Contact support                                                          |

The normal sequence of messages is shown below.

```
09.30.50 STC97322 SSL0010I STARTING CONFIGURATION FILES PROCESS
09.30.50 STC97322 SSL0014I SSLCFG01 PROCESSED SUCCESSFULY
09.30.50 STC97322 SSL0014I SSLCFG02 PROCESSED SUCCESSFULY
09.30.50 STC97322 SSL0014I SSLCFG03 PROCESSED SUCCESSFULY
09.30.50 STC97322 SSL0014I SSLCFG05 PROCESSED SUCCESSFULY
09.30.50 STC97322 SSL0014I SSLCFG07 PROCESSED SUCCESSFULY
09.30.50 STC97322 SSL0014I SSLCFG08 PROCESSED SUCCESSFULY
09.30.50 STC97322 SSL0014I SSLCFG08 PROCESSED SUCCESSFULY
09.30.50 STC97322 SSL0014I CONFIGURATION FILES PROCESS COMPLETED
09.30.50 STC97322 ANMSSL02 SSL HANDLER IS ACTIVE
```

#### Client Mode

You can activate SSL process, for a transfer, in different ways:

Use SSL CONFIGURATION field in the partner definition: provide a configuration profile number.

```
TOM4220 PARTNER OF TOM3 TO VIEW (2/4)
OPTION ===>
                                         -ENTER- : GO ON, -PF3- : CANCEL X : EXIT
TYPE: TOM, PESIT-D
MOD: PSR0008 09/03/13 04:52:32 119
                                          DPCSID ALIAS
SYMBOLIC NAME : PARTNER3
                                                                           : -
                                                DPCPSW ALIAS
TOM PASSWORD
                         : PSR
                                                                             : -
                        : E
                                                 APM RECEPTION CLASS
INITIAL STATE
                                                                             : A
RACF USER
                         : TOMPSR
                                                 RACF GROUP
PARTNER TYPE
                         : T
SESSION PROT.NUM.-T. : 5 : 2
                                             SSL CONFIGURATION : 06
DN CONTROL MEMBER : -
AUTOMATIC RESTART : NO
LINK TYPES
                        : M : IX
EFF. TOTAL/IN/OUT : 256 : 001 : 128 FLOW CONTROL T. SLD : -

      SNA:
      LUNAME
      : -
      LOGMODE
      : -
      LOGDATA
      : -

      X25:
      MCHMSC
      : A
      REM.ADDR.
      : 3110214506054
      LOC.ADDR
      : -

      CUG
      : -
      UDF
      : ABCD
      CHARGE
      : 1

                                                                              DISC : N
                      : -
      FACILITIES
                                    PORT : 21009 FTP PASV : - PROF.
 IP : ADDR. : -
      HOST : MVSB.<HOST>
                                                             'S': - RIGHTS : -
 NOTE :
```

Use SSL CONFIGURATION field in the file definition: provide a configuration profile number.

```
TOM4220----- FILES ATTRIBUTES (2/5) -------
OPTION ===>
TMSG RELOAD(VERSION)
SYMBOLIC NAME
                       : F1HFS
                                   MODE: NORMAL
INIT STATE .....
                      : E
                                   E: IN-SERVICE H: HOLD
DIRECTION ..... : *
                                T:TRANSMIT R:RECEIVE *:TRANS./REC.
RECEIVING PARTNER ..... : *
                                    'NAME', £LIST, */$$ALL$$ OR $$API$$
SENDING PARTNER .....
                                    'NAME', £LIST, */$$ALL$$ OR $$API$$
PRIORITY ..... : 1
DSN DEFINITION TYPE ... : D
                                    0:URGENT 1:FAST 2:NORMAL 3:SLOW
                                    D:DYNAMIC F:FIXED
                      : 0
ALLOCATION RULE .....
                                    0:CREATE/REPLACE 1:PREALL. 2:CREATE
                                   3:EXIT A:APPLICATION SERVER
S/H/M/P/PU/V/VU/UU/SU/TU/HU
                                  COMPRESS., DATA TYPE (01-24)
                                   OPTIONNAL
SSL CONFIGURATION..... : 02
                                    OPTIONNAL
                                    UPDATE: 09/03/25 11:08 PSR0008
OPTION : VIEW
-ENTER- : NEXT SCREEN
                                    -PF3- : CANCEL
```

- Provide a SSL configuration profile number with the transfer request parameters:
  - Use SSL CONFIG, in the transfer extension screen of the TSO/ISPF interface

```
TOM4220
          TRANSFER EXTENSION
                                                  NAMES INITIALIZED
OPTION ===>
                                                                   CSGB
4XX/TEST
SUB-SYSTEM . : TOM3
FILE ..... : F1HFS
                                                            ENABLED
                                     <- *
DIRECTION .. : T
                         (T/R)
PARTNER .... : PARTNER3
                                      <- $$ALL$$ 52
                                                            ENABLED
DSN LOCAL .. : <CEXP>/toto.txt
                                                            DYNAMIC
             <- &EXTDSN
                                                            HFS
Rdsn/Pi99 .. --->
                                                         < *1
                                                        ---> '
FTP T/S/M .. ---> ' ---> ' <- I - -
                                                  STOU
                                                                 <- N
RACF-GROUP . ---> '''''
                                                  ('VALUE'/'BLANK')
Org.-Dest. . --->
                                                   *1
AND ONLY IF TOM IS UP :
SSL CONFIG. ---> 05
                                                  ('VALUE'/'BLANK')
Alias id/psw --->
V---- S : DETAIL
 '' Api .... --->
                                               *1 ('VALUE'/'value'/'BLANK')
           X EXIT, -ENTER- CONFIRM, -PF1- HELP TRC, -PF3- PREVIOUS
```

Use SEC= parameter of the utility P1B2PRQ2

```
000450 //SYSIN
                 DD
000451 BBLOCK
000452 SEND SFN=FICTST,
                                    SYMBOLIC FILE NAME
000453 SPN=PARTNER3,
                                     SYMBOLIC PARTNER NAME
                                     REQUEST TYPE
000454
          TYP=N,
000455
                                     REQUEST CLASS
          CLS=A,
000457
          PRT=1,
                                     REQUEST PRTY
                                     REQUEST SECURITY
000458
          SEC=06,
000460
          DSN= PSR$REC.PS.F080.SHORT
000466 EBLOCK
```

#### o Use EX1SSECN field of program L0B2Z20

The SSL handler retreives the corresponding configuration file from this parameter, from the table loaded during initialization. If the profile doesn't exist, the transfer fails with a session error: the code NRC=SCF0xx is issued. 'xx' represents the profile number that did not correspond to a definition. Message SSL0015W is issued.

```
Monitor Log
09/03/05 02:30:34 REQUEST 00000001 SESSION ERROR : SSLINI NRC=SCF099 000000
Jesmsglg of ANM
02.30.34 STC99845 SSL0015W CONFIGURATION FILE 99 NOT FOUND
```

#### Server Mode -SYSSSL File

When a call is received inbound on one of the secured access points - defined in the SYSIN by SSLPRT or SSLPRO for TCP/IP, SSLSAD, SSLUDF, SSLSAO or SSLUDO for X25 - it is processed by the SSL handler. The default configuration used is the SYSIN configuration: this is SSL configuration 00.

The SYSSSL member of the ANMSSL file is used to select a configuration profile number from an address criteria.

#### **Syntax Rules**

A line starting by character '\*' is a comment line, a blank line is ignored. A line starting by characters '/\*' stops the selection process (End of file). Keywords are unique and uppercase.

```
'CRITERIA',CF='profile number'

CRITERIA: 'LT='Value to check'
```

Each line defines a criteria and the associated profile number, separated by a comma, in any order. The criteria indicates the link type L (X=X25, I=TCP/IP), the type of address T (A=Address, H=Host name) - valid combinations are XA, IA and IH – and the value of address to check. The value can be a specific address or a generic address on the form 'generic\*'. The parameter CF= provides the profile number to use, two numeric characters from 00 to 99.

#### **Processing of TCP/IP Addresses**

For TCP/IP addresse always consider the full representation 'xxx.xxx.xxx.xxx'.

For example:

```
'12.24', is equivallent to '12.24.*', is processed like this: '012.024.*' '12.24*' is processed like this '012.24*'.
```

The address '12.241.20.1' meets criteria '12.24\*', not criteria '12.24' .

The following example illustrates the syntax of the SYSSSL file. Note that host names must be uppercase.

```
File Edit Edit_Settings Menu Utilities Compilers Test Help
ISREDDE2 PROD.CEXPRESS.ANMSSL(SYSSSL) - 01.42 Columns 00001 00072
Command ===>
                                                                       Scroll ===> CSR
000014 *
000015 * X25
000016 *
000016 *
000017 XA=01935622013,CF=01 COMPANY
GROUP 1
                                            COMPANY 1
000019 *
000020 * IP
000021 *
000022 IH=XBF.OFF*,CF=02
                                           GROUP 2
000023 IH=MVS*,CF=10
                                            GROUP 3
000024 IA=12.24,CF=04
                                            (=012.024.*)
000025 IA=10.24*,CF=13
                                            (=010.24*)
                                             (=010.002.*)
000026 IA=10.2,CF=14
                                             (=010.2*)
000027 IA=10.2*,CF=15
000027 IA=10.2*,CF=15 (=010.2*)

000028 IA=10.20.129.3,CF=06 EXACT MATCH

000029 IA=010.020.129.002,CF=06 EXACT MATCH

000030 IH=MVSB.XBF.COMPANY.COM,CF=05 EXACT MATCH
000031 /*
000032 *
```

#### **Selection Algorithm**

The exact image of the SYSSSL file is loaded in a table.

A profile is selected during network session establishment. For X25, the SSL handler looks up XA criterias . For TCP/IP there are to types of process: the host name process and the address process. The handler starts with the host name process and looks up IH criterias. As soon as a IA criteria is found the process changes to address process.

The table is looked up entirely for an exact match: if no exact match is found, the more precise match is used. The precision of the match is determined by the length on which the match is found.

If no match is found the default profile from the SYSIN I used. If the profile that has been selected doesn't exist, the connection fails, with messages and codes shown below:

```
Monitor Log
09/03/05 07:55:48 INCOMING REQUEST REJECTED 00000006 -SSL-I SRC=SC99 TRC=2154

Jesmsglg of the ANM
07.55.48 STC00065 SSL0015W CONFIGURATION FILE 99 NOT FOUND
```

#### TCP/IP Example

For TCP/IP, the handler looks up host names first, but changes to address process at first IA criteria found. Below are the three scenarios:

- 1. All TCP/IP criterias are of type H: the process stops when an exact match is found. If no exact match is found the more precise match is used.
- 2. All TCP/IP criterias are of type A: the process changes to address process and stops when an exact match is found. If no exact match is found the more precise match is used.
- 3. Criteria are both of type A and H: the process starts with host name until an exact match is found or an address crieria is found. If the process changes to address mode, it stops when an exact match is found either on the host name or on the address. If no exact match is found the more precise match on the address is used.

In the SYSSSL example above, the partner with host name MVSB.XBF.COMPANY.COM, address 12.24.55.3, will be processed with the SSL profile number CF=05, because an exact match is found for the host name, although IA=12.24 criteria does match in address mode.

#### Loading SYSSSL

The SSL handler loads the SYSSSL file during initalization. Any update of this file must be followed by stop-start of the SSL handler.

When an error is detected a WTO message is issued. The handler initialization fails if an error is detected. Message SSL0011E indicates that one or several errors have been detected. One or several messages SSL0012E are issued before.

```
08.13.50 STC00127 SSL0014I SSLCFG05 PROCESSED SUCCESSFULY
08.13.50 STC00127 SSL0014I SSLCFG06 PROCESSED SUCCESSFULY
08.13.50 STC00127 SSL0014I SSLCFG07 PROCESSED SUCCESSFULY
08.13.50 STC00127 SSL0012E 16 BUILD SYSSSL INVK ID= L=023
08.13.50 STC00127 SSL0012E 16 BUILD SYSSSL INVR ID=CSGB. L=023
08.13.50 STC00127 SSL0013I SYSSSL CONFIGURATION FILE, ERROR DETECTED
08.13.50 STC00127 SSL0011I ERRORS HAVE BEEN DETECTED DURING PROCESS
08.13.50 STC00127 SSL0011E ANMSSL PROCESS ERROR, CHECK SSL MESSAGES / SYSCFG FILE
08.13.50 STC00127 ANMSSL01 SSL HANDLER TERMINATED
```

The SYSCFG file shows the SYSSSL information: it indicates syntax errors with an exclamation mark in column 2.

```
=====SSLCFG07=====
SSLCIP=052F
SSLCFG=*** SPECIAL CRYPTO ***
SSLCER=Certificat de TOM8
       ===== SYSSSL =====
                           BNP,SG,CEDI
XA=0193562,CF=01
XA=012345678*,CF=03
                             SOFINCO
CF=03,XA=012345678*
!ID=CSGB.OFF*, CF=02
IH=XBF.OFF*, CF=02
                             DEVELOPMENT
                                  GROUP 2
IH=MVS*,CF=10
                                  GROUP 3
IA=12.24, CF=04
                                  (=012.024.*)
IA=10.24*, CF=13
                                  (=010.24*)
```

| IA=10.2,CF=14                 | (=010.002.*) |
|-------------------------------|--------------|
| IA=10.2*,CF=15                | (=010.02*)   |
| IA=10.20.129.3,CF=06          | EXACT MATCH  |
| IA=010.020.129.002,CF=06      | EXACT MATCH  |
| IH=MVSB.XBF.COMPANY.COM,CF=05 | EXACT MATCH  |

### Errors are identified by the following codes:

| Code | Explanation                                                                                                  | Action                                                                |
|------|----------------------------------------------------------------------------------------------------|-----------------------------------------------------------------------|
| DUPK | Duplicate keyword – the line number is indicated                                                             | Change the line                                                       |
| INVK | Invalid keyword – the line number is indicated                                                               | Change the line                                                       |
| KVAL | Invalid value of a keyword                                                                                   | Change the line                                                       |
| NOCF | No profile is defined – the line number is indicated                                                         | Change the line                                                       |
| INVR | Invalid record , check errors                                                                                | Fix errors                                                            |
| MAXR | The maximum of possible definitions has been reached. The line number where the process stopped is indicated | Delete unused lines                                                   |
| LREC | Invalid record length of the ANMSSL file                                                                     | Allocate the ANMSSL file with a record size of 300 characters maximum |
| NULL | No valid specification in the SYSSSL file                                                                    | Fix errors                                                            |
| LINK | Allocation error                                                                                             | Contact support                                                       |
| OPEN | Open error                                                                                                   | Contact support                                                       |
| STOR | Getmain error                                                                                                | Contact support                                                       |

### **DN Control**

This chapter describes how to implement certficate control.

#### Definition

DN control provides one more authentication level. After the end of handshake, the SSL handler can control the information inside the certificates that have neen authenticated by the z/OS SSL services. The control is based on control files that you create in the ANMSSL file, and that you can reference from their name. The process is different for inbound and outbound communications.

The names of the control files are prefixed by 'DN'. The control file is processed only when required: updates can be considered as dynamic.

You can access to the DN files by option 0 of the SO/ISPF operator interface

```
TOM4220----- INITIALIZATION 2/2 ------
OPTION ===> ?
4XX/TEST
           ? MONITOR ===> TOM3 NAMES INITIALIZATION (AUTOMATIC ---> YES).
            TEMPORARY WORK-UNIT ===> SYSDA , JES2-INTERFACE ---> ISF
           L LOGON-PROCEDURE, O OPTIONS, V ISPF INSTALLATION CHECKING.
V
            ===> PROD.CEXPRESS.ISPLLIB
   ISPLLIB
   LOADLIB
            ---> PROD.CEXPRESS.LOADLIB
            --->
  SYSSNA
              -> PROD.CEXPRESS.SYSPRM(L4SNA)
  SYSX25
             -> PROD.CEXPRESS.SYSPRM(L4X25)
  SYSTCP
SYSUE1
SYSCE1
             -> PROD.CEXPRESS.SYSPRM(L4TCP)
              -> PROD.CEXPRESS.PARMLIB(SYSUE1)
              ->
   ENVVAR
              -> PROD.CEXPRESS.ENVVAR(TOM30)
   ANMSSL
               -> PROD.CEXPRESS.ANMSSL
   AFMFTPE
               ->
              X EXIT, -PF3- END, -PF10/11- SCROLL
```

| <u>M</u> enu | <u>F</u> unctions | Confirm   | <u>U</u> tilities | Help       |                     |         |
|--------------|-------------------|-----------|-------------------|------------|---------------------|---------|
| EDIT         |                   | PROD.CEXP | RESS.ANMSSL       |            | Row 00001 of        | 00014   |
| Command      | ===>              |           |                   |            | Scroll ==           | => CSR  |
|              | Name              | Prompt    | Size              | Created    | Changed             | ID      |
|              | README            |           | 25                | 2009/02/18 | 2009/02/25 02:53:45 | USER008 |
|              | DNCFG05           |           | 19                | 2009/02/18 | 2009/02/25 02:53:45 | USER008 |
|              | DNCFG06           |           | 18                | 2009/02/18 | 2009/02/24 09:16:55 | USER008 |
|              | DN00001           |           | 16                | 2008/11/17 | 2009/02/18 06:15:12 | USER008 |
|              | DN000002          |           | 16                | 2008/11/17 | 2009/02/18 06:15:12 | USER008 |
|              | SSLCFG01          |           | 1                 | 2009/01/21 | 2009/01/21 08:25:54 | USER008 |
|              | SSLCFG02          |           | 2                 | 2009/01/21 | 2009/01/21 07:50:52 | USER008 |
|              | SSLCFG03          |           | 2                 | 2009/01/21 | 2009/02/09 00:57:35 | USER008 |
|              | SSLCFG04          |           | 3                 | 2009/01/13 | 2009/01/21 04:08:01 | USER008 |
|              | SSLCFG05          |           | 9                 | 2008/11/17 | 2009/03/02 10:11:41 | USER008 |
|              | SSLCFG06          |           | 8                 | 2008/11/17 | 2009/03/02 09:48:17 | USER008 |
|              | SSLCFG07          |           | 3                 | 2009/01/13 | 2009/01/21 04:06:28 | USER008 |
|              | SYSSSL            |           | 49                | 2008/12/29 | 2009/03/02 10:11:09 | USER008 |
|              | **End**           |           |                   |            |                     |         |

#### Implementing DN Control

DN control is processed at the end of successfull handshake: for an outbound connection (client mode) the partner is identified, for an inbound connection (server mode) only the network address is known. The process is different in the two modes.

#### **Client Mode**

In client mode, you can cofigure the DN control in the partner definition or in the SSL configuration file. In the following example, PARTNER 3 is called with SSL configuration SSLCFG05. This profile is associated with the control file DNCFG05 but, for this partner, the DN control is based on the DN0001 fle.

En mode demandeur le contrôle peut être paramétré au niveau de la définition du partenaire, ou dans le profil

```
TOM4220
           PARTNER OF TOM3 TO VIEW
                                           (2/4)
                                -ENTER- : GO ON, -PF3- : CANCEL X : EXIT
OPTION ===>
TYPE: TOM, PESIT-D
MOD: PSR0008 09/03/13 04:52:32 119

SYMBOLIC NAME : PARTNER3 DPCSID ALIAS

TOM PASSWORD : PSR DPCPSW ALIAS
                                                                 : -
                    : E
INITIAL STATE
                                          APM RECEPTION CLASS : A
                     : TOMPSR
RACF USER
                                          RACF GROUP
                      : T
PARTNER TYPE
                                                                : 05
SESSION PROT.NUM.-T. : 5 : 2 SSL CONFIGURATION
AUTOMATIC RESTART
                     : NO
                                           DN CONTROL MEMBER
                                                                   : DN0001
LINK TYPES
                     : M
                             : IX
EFF. TOTAL/IN/OUT
                     : 256 : 001 : 128 FLOW CONTROL T. SLD : -
SNA: LUNAME : - LOGMODE : - LOGDATA : -
X25: MCHMSC : A REM.ADDR. : 3110214506054 LOC.ADDR : -
CUG : - UDF : ABCD CHARGE : 1
                                                                     DISC : N
     FACILITIES : -
                          PORT : 21009 FTP PASV : - PROF.
 IP : ADDR. : -
     HOST : MVSB.<HOST>
                                                     'S': - RIGHTS : -
NOTE :
```

```
=====SSLCFG05=====

SSLCFG=*** PRODUCTION CONFIGURATION ***

SSLCER=Certificate for production

SSLCIP=0A 168-bit Triple DES -SHA-1 -RSA

SSLTL1=Y

SSLVE3=N

SSLDNC=DNCFG05
```

#### **Server Mode**

In server mode, the DN control is always defined in the SSL configuration file, selected from the SYSSSL selection file. In the following example, the partner whose host name is MVSB.XBF.COMPANY.COM will be connected with profile SSLCFG05, and DN control executed from DNCFG05 file.

```
===== SYSSSL =====
XA=0193562,CF=01
                           BNP,SG,CEDI
XA=012345678*,CF=03
                           SOFINCO
CF=03, XA=012345678*
IH=XBF.OFF*,CF=02
                               GROUP 2
IH=MVS*,CF=10
                               GROUP 3
IA=12.24,CF=04
                               (=012.024*)
IA=10.2*, CF=15
                               (=010.02*)
IA=10.20.129.3,CF=06
                               EXACT MATCH
IH=MVSB.XBF.COMPANY.COM,CF=05
                               EXACT MATCH
```

#### Processing DN Control

The SSL handler performs the DN control at the end of a successfull handshake.

#### **Syntax Rules**

A line starting by character '\*' is a comment line. a blank line is ignored.

A line starting by characters '/\*' stops the process for the profile (End of file).

A blank line is rejected.

Blanks at the beginning of a line are ignored.

The syntax is similar to XML. The following example shows the structure of the DN control file.

You can control four certificates:

The local certificate: LDN

The certificate of the local certificate issuer: LISSDN

The remote certificate: RDN

The certificate of the remote certificate issuer: RISSDN

```
File Edit Edit_Settings Menu Utilities Compilers Test Help
       PROD.CEXPRESS.ANMSSL(DNCFG05) - 01.03
                                               Columns 00001 00072
EDIT
                                                  Scroll ===> CSR
000001 * CONTROL LOCAL:
000002 < LDN>
000003
      CN=AN4*
                TOUS LES CERTIF TOM4
      OU=TEST
000004
000005
      C=*
000006 </LDN>
000007 <LISSDN>
000008 CN=*
000009 OU=T??T*
                TEST*, TIOT*
000010 </LISSDN>
000011 * CONTROL REMOTE:
000012 <DN>
000013 CN=AN?CERT*
000014 OU=TES*
000015 </DN>
000016 <ISSDN>
000017 CN=AN8CERT
000019 </ISSDN>
```

Four tags are valid: <LDN>, <LISSDN>, and <ISSDN>, and unique in the file.

If a start tag exists, the corresponding end tag is required.

You can control any field of the certificate, the field keyword can be any 1 or 2 characters string.

- Characters '?' and '\*' are processed this way :

   '?' means any character in this place.
  - '\*' must be placed at the end and means any string after.

#### **Performing DN Control**

The DN control is performed if requested for the partner or for the profile. In case of error, a WTO message SSLDN03E is issued by the ANM: it shows the request number and the control file involved, along with the type of error. In the log of the monitor, the return code indicates that the error is from DN Control, for example NRC=SDC008 for an outbound call or SRC=SD08 for an inbound call. The return code 8 in the example points to one of the lines of the table below

```
Log of the monitor

09/03/05 02:58:10 REQUEST 00000001 SESSION ERROR : SSLINI NRC=SDC004 000000

09/03/05 10:05:20 REQUEST 00000001 SESSION ERROR : SSLINI NRC=SDC008 000000

09/03/05 10:49:54 INCOMING REQUEST REJECTED 00000020 -SSL-I SRC=SD08 TRC=2154

Jesmsglg of the ANM

02.58.10 STC08024 SSLDN03E DN CONTROL ERROR DETECTED R=00000001 DNCFG05 ALLODNCT 10.05.20 STC00428 SSLDN03E DN CONTROL ERROR DETECTED R=00000001 DNCFG05 REJECTED "UNIT"^"Tes
```

Errors are identfied by the following codes and keywords

| Code | Keyword  | Explanation                                             | Action                                                                                            |
|------|----------|---------------------------------------------------------|---------------------------------------------------------------------------------------------------|
| 1    | OPANMSSL | Open error on the ANMSSL file                           | Check the code - Contact support                                                                  |
| 2    | NOMEMBER | Member not found                                        | Check your configuration                                                                          |
| 3    | LDYALINK | System error                                            | Contact support                                                                                   |
| 4    | ALLODNCT | Error when allocating the DN file                       | Add parameter SSLCFG=Y in the SYSIN file of the monitor, and ANMSSL DD card in the JCL of the ANM |
| 5    | OPENDNCT | Error when opening the DN fle                           | Check the code - Contact support                                                                  |
| 6    | LRECDNCT | Invalid ANMSSL record length                            | Allocate the ANMSSL file with a record length of 300 characters maximum                           |
| 7    | SYNTDNCT | Syntax error                                            | Modify the DN file                                                                                |
| 8    | REJECTED | Control failed                                          | Check the certificate                                                                             |
| 9    | DNINVKEY | Invalid tag                                             | Modify the DN file                                                                                |
| 10   | DNKEYACT | End of DN file was detecetd , but a end tag is required | Modify the DN file                                                                                |

Use available traces to analyse problems.

#### **Traces**

Trace tools available are:

- The SYSPRINT file used to trace SSL operations, controlled by the SSLTRC parameter.
- The SYSDNCTL file used to trace DN control operations, controlled by the SSLTRC parameter.

These two files must be defined in the JCL of the ANM.

```
//TOM3ANM PROC OUT=X
//TOMV430 EXEC PGM=P1ANM000, REGION=0M, TIME=1440,
// PARM=('SSN=&SSN','MSN=&MSN','LHM=&LHM','HSS=&HSS','ISN=&ISN')
//*----
//* perform group must be the same as VTAM (for X25 treatment).
//* region must be at least : (effectors count x 68k)
//* (32 x 68k) = 2200k
//* region size must be increased if using large buffer size.
//*-----
//* ANM PROCEDURE (AUXILIARY NETWORK MANAGER)
//*-----
//BPXTCAF EXEC PGM=BPXTCAFF,PARM=LCTCPB2
//*-----
//STEPLIB DD DISP=SHR, DSN=PROD.CEXPRESS.LOADSSL
// DD DISP=SHR, DSN=PROD.CEXPRESS.LOADLIB
//SYSUDUMP DD SYSOUT=&OUT
//SYSDUMP DD SYSOUT=&OUT
//SYSMSG DD SYSOUT=&OUT
//SYSLOG DD SYSOUT=&OUT
//SYSIN DD DISP=SHR, DSN=index1.TOMV422.PARMLIB(PARMANM3) IN
//SYSTCPD DD DISP=SHR, DSN=SYS.TCPIP.PARMS(TCPDATA)
//CEEDUMP DD SYSOUT=&OUT
//CEEMOUT DD SYSOUT=&OUT
//CEEMSG DD SYSOUT=&OUT
//ENVIRON DD DSN=PROD.CEXPRESS.SSLTCFG,DISP=SHR
//SYSPRINT DD SYSOUT=&OUT
//ANMSSL DD DSN=PROD.CEXPRESS.ANMSSL,DISP=SHR
//SYSCFG DD SYSOUT=&OUT
//SYSDNCTL DD SYSOUT=&OUT
```

#### **SYSPRINT Information**

The SYSPRINT file provides information about context, profile and results of the SSL handshake. The context provides the request number, the profile provides the DN control file name and which local certificate is used, the results display the certificates exchanged. For request number 'nnnnnnnn', look for the following tags:

| Tag                     | Description                                         |  |
|-------------------------|-----------------------------------------------------|--|
| <req>nnnnnnn</req>      | Information are linked to the request number        |  |
| <cfg>06</cfg>           | Number of the profile SSLCFG06                      |  |
| <dnctl>DNCFG06 </dnctl> | DN control file, blank if not requested             |  |
| <cer>CERTZOS</cer>      | Local certificat label                              |  |
| <srvcer></srvcer>       | Certificate of the SSL server                       |  |
| <dn></dn>               | DN of the server, used for control                  |  |
| <issdn></issdn>         | DN of the issuer of the server DN, used for control |  |
| <clicer></clicer>       | Certificate of the SSL client                       |  |
| <dn></dn>               | DN of the client, used for control                  |  |
| <issdn></issdn>         | DN of the issuer of the client DN, used for control |  |

#### **SYSDNCTL Information**

The SYSDNCTL file provides a trace of the DN control process performed from the DN file and the certificates received during handshake.

The following example shows the control of the DN and the ISSDN of the remote partner, from the DNCFG06 file:

```
File Edit Edit_Settings Menu Utilities Compilers Test Help
       ______
EDIT PROD.CEXPRESS.ANMSSL(DNCFG06) - 01.03
                                                 Columns 00001 00072
Command ===>
                                                    Scroll ===> CSR
 ***** ************************ Top of Data *********************
000011 * CONTROL REMOTE:
000012 <DN>
000013 CN=AN?CERT*
000014 OU=TES*
000015 </DN>
000016 <ISSDN>
000017
       CN=IssCERT
000018
      OU=Tes
000019 </ISSDN>
```

The DN is : CN=AN8CERT,OU=TEST,C=SSL The ISSDN is : CN=IssCERT,OU=UNIT,C=SSL

In the trace, the records from the DN file are preceded by the name of the file, DNCFG06 in the example :

```
SSLDN02I DN CONTROL PROCESS STARTED
                                        R=00000001 DNCFG06
 DNCFG06 > <DN>
 PROCESSING REMOTE DN L=0024 CN=AN8CERT,OU=TEST,C=SSL
             CN=AN?CERT*
 DNCFG06 >
 CN=MATCH FOUND
 DNCFG06 >
             OU=TES*
 OU=MATCH FOUND
 DNCFG06 > </DN>
 REMOTE DN
              CONTROL SUCCESSFUL
 DNCFG06 > <ISSDN>
 PROCESSING REMOTE ISSDN L=0024 CN=IssCERT,OU=UNIT,C=SSL
DNCFG06 > CN=IssCERT
 CN=MATCH FOUND
DNCFG06 > OU=Tes
SSLDN03E DN CONTROL ERROR DETECTED R=00000001 DNCFG06 REJECTED "UNIT"^"Tes" SSLDN04I DN CONTROL PROCESS ENDED R=00000001 DNCFG06
```

The control fails because 'UNIT' is different from 'Tes'.

Changing line 18 of the DNCFG06 file, 'OU=Tes' changed to 'OU=UNIT', the example shows a successfull control:

SSLDN02I DN CONTROL PROCESS STARTED R=00000001 DNCFG06 DNCFG06 > <DN> PROCESSING REMOTE DN L=0024 CN=AN8CERT,OU=TEST,C=SSL DNCFG06 > CN=AN8CERT\* CN=MATCH FOUND DNCFG06 > OU=TES\* OU=MATCH FOUND DNCFG06 > </DN> REMOTE DN CONTROL SUCCESSFUL DNCFG06 > <ISSDN> PROCESSING REMOTE ISSDN L=0024 CN=AN8CERT,OU=UNIT,C=SSL DNCFG06 > CN=AN8CERT CN=MATCH FOUND DNCFG06 > OU=UNIT OU=MATCH FOUND DNCFG06 > </ISSDN> REMOTE ISSDN CONTROL SUCCESSFUL DNCFG06 > END OF FILE SSLDN04I DN CONTROL PROCESS ENDED R=00000001 DNCFG06

# Certificate Management with RACF

Certificate management is performed by means external to Sterling Connect:Express. If the certificate to use is not the one defined by default for the ANM in the certificate database, it can be set by the parameter Certificate Label indicated in the monitor configuration (SSLCER). This label can be typed in mixed case and can include a maximum of 34 characters.

The local certificate (the default one or any other) and the certificates of authorities involved in expected exchanges should be connected to the ANM keyring. They are not themselves necessarily associated to the ANM (parameter ID of the RACDCERT command). You don't need to connect partner certificates to the keyring.

**Note:** In the case of autosigned certificates, the local and the partner certificates should both be present in the keyring.

In this beta version, you can associate only one certificate: you can provide it in the SYSIN file.

SSLCER=Server Label Paris 2 <maximum size = 34 characters

For the initial tests, you can use autosigned certificates, or create your own authority and create certificates authenticated by this authority. Under normal conditions, you have to submit a certificate request to an authority. The authority returns the authenticated certificate, which must then be added to the database.

A certificate can be created locally or added to the database by means of a file received.

The command TSO RACDCERT and the RACF ISPF interface allows you to accomplish all these operations:

Create a keyring
Create a certificate
Autosigned
Of type authority
Of type user
Request a certificate
Extract a certificate from a file
Add a certificate to the database from a file
Connect a certificate to a keyring

# The RACDCERT Command

The examples below illustrate certificate management: The parameter *withlabel* is the information used in the configuration of Sterling Connect:Express (SSLCER).

# **Autosigned Certificate**

An autosigned certificate suffices by itself, but certain systems don't allow its use. This certificate should be connected to the keyring of the ANM.

This operation can be performed using the ISPF interface.

```
RACDCERT id(psran8) GENCERT subjectsdn(cn('AN8CERT') or('TEST') c('SSL'))trust size(1024) withlabel('CRACAN8')
```

# **Certificate Authority**

A certificate authority (CA) allows you to sign certificates of type user. This certificate should be connected to the ANM keyring if the certificates used in the course of testing are signed by this authority.

```
RACDCERT CERTAUTH GENCERT subjectsdn(OU('Paris labs Certificate Authority')
O('Sterling France, Inc') C('FR')) withlabel('Local PKI CA')
NOTBEFORE(DATE(2006/03/01)) NOTAFTER(DATE(2021/03/01))
```

# Connecting a Certificate to a Keyring

This operation can be done through the ISPF interface.

```
RACDCERT ID(PSRAN4) CONNECT(CERTAUTH LABEL('Local PKI CA') RING(psran4.keyring) USAGE(PERSONAL) DEFAULT)
```

### **Exporting a Certificate in a File**

This operation allows you to transmit the certificate to a partner. The operation can be done through the ISPF interface.

```
RACDCERT CERTAUTH EXPORT(LABEL('Local PKI CA')) DSN('_RACF. PRIVATE.KEY.P12BIN') FORMAT(PKCS12DER) PASSWORD('MVPKI02')
```

# ISPF Menus

All the operations involved in creating a certificate of type authority can be done via the ISPF interface.

```
RACF - Digital Certificates and Related Services
OPTION ===>
 Select one of the following:
    Digital Certificate Services
       1. Generate a certificate and a public/private key pair.
       2. Create a certificate request.
       3. Write a certificate to a data set.
       4. Add, Alter, Delete, or List certificates or
          check whether a digital certificate has been added to
           the RACF database and associated with a user ID.
       5. Renew, Rekey, or Rollover a certificate.
     Key Ring Services
       6. Create, List, or Delete an entire key ring or
           Connect or Remove a certificate to/from a key ring.
    Certificate Name Filtering Services
       7. Add, Alter, Delete, or List certificate name filters
          associated with a user ID.
```

Here is a typical sequence of operations:

- 1. Create a keyring, option 6.
- 2. Create an autosigned certificate, option 1.
- 3. Create a certificate signed by an existing authority:
  - a. Identify the certificate: option 1.
  - b. Create the certificate request: option 2.
  - c. Have the authority sign the certificate: option 1 again.
- 4. Connect the certificate to the keyring : option 6.
- 5. Export the certificate: option 3.
- 6. Import a certificate: option 4.

# Specific Return Codes and Message

# Specific Return Codes

New TRC codes have been added, and SSL error messages are displayed in SRC or NRC fields depending on the context.

#### **TRC Codes**

TRC=2163: The SSL handler is disabled.
TRC=2164: SSL prohibited for this partner.
TRC=2165: SSL required for this partner.
TRC=A7AS: The SSL handler abended.

TRC=A7ES: The SSL handler terminated due to an error detected by z/OS SSL services. Check SRC

return code.

#### **SSL Return Codes**

The SSL return codes are contained in the list provided in the table below. They are displayed in decimal format in the NRC field in the format NRC=Sxxxxx, or in the SRC field in the format SRC=Sxxxx.

Display in the SRC field is done exclusively in the case of rejected incoming requests.

# Examples:

Incoming request rejected : the client request is made through the TCP/IP SSL port, but comes from PeSIT without SSL :

INCOMING REQUEST REJECTED 00000015 -SSL-I SRC=S406 TRC=2154 PRC=0000 PESIT GFIPSR8SPSR

Incoming request rejected : the client request is made on X25 with user data expected for SSL, but is made via PeSIT without SSL :

INCOMING REQUEST REJECTED 00000015 -SSL-X SRC=S406 TRC=2154 PRC=0000 PESIT GFIPSR8SPSR

Outgoing request rejected: error during SSL handshake:

REQUEST 00000556 SESSION ERROR : SSLINI NRC=S00406 000000

# Specific Messages

Added SSL functionality appears in the SYSMSG and SYSLOG files of TOM, and the JESMSGLG file of ANM.

# Messages of the SSL Handler

SSL handler messages, as seen in the JESMSGLG file of the ANM, signal environment errors and should be flagged for analysis by Support.

SSL0001E : INIT LE ERROR - TEST RC=8. SSL0002E : INIT LE FAILURE RC IS NOT 8. SSL0003E : SSL INITIALIZATION FAILED

SSL0004W : SSL TERMINATION SSL FAILED SSL0005W : LE TERMINATION FAILED

# **ANM Messages**

Two new messages appear when the SSL handler is activated or stopped.

```
ANMSSL02 SSL HANDLER IS ACTIVE ANMSSL01 SSL HANDLER TERMINATED
```

# **TOM Messages**

Monitor messages indicate if a connection is running under SSL: Here, 'PESIT SSL' replaces 'PESIT' in connection messages.

```
COMMUNICATION NOT OBTAINED GFIPSR4S RETRY IN 01 MIN (I,010.020.129.002) PESIT SSL COMMUNICATION OPENED (O) WITH GFIPSR4S (I,010.020.129.002) APM 01 EFF 01 PESIT SSL
```

New messages are used with specific data:

```
Abend of SSL handler: TRC=A7AS
```

```
ANM HANDLER ABNORMALLY TERMINATED SRC=0008 TRC=A7AS PRC=0000
```

# Errors and rejections in the connection phase:

# SSL Return Codes

SSL return codes are associated with messages shown in the ANM SYSPRINT file with the tag <GskError>.

| Decimal | Hex | Description                          |
|---------|-----|--------------------------------------|
| 1       | 1   | GSK_INVALID_HANDLE                   |
| 2       | 2   | GSK_API_NOT_AVAILABLE                |
| 3       | 3   | GSK_INTERNAL_ERROR                   |
| 4       | 4   | GSK_INSUFFICIENT_STORAGE             |
| 5       | 5   | GSK_INVALID_STATE                    |
| 6       | 6   | GSK_KEY_LABEL_NOT_FOUND              |
| 7       | 7   | GSK_CERTIFICATE_NOT_AVAILABLE        |
| 8       | 8   | GSK_ERR_CERT_VALIDATION              |
| 9       | 9   | GSK_ERR_CRYPTO                       |
| 10      | A   | GSK_ERR_ASN                          |
| 11      | В   | GSK_ERR_LDAP                         |
| 12      | С   | GSK_ERR_UNKNOWN_ERROR                |
| 101     | 65  | GSK_OPEN_CIPHER_ERROR                |
| 102     | 66  | GSK_KEYFILE_IO_ERR                   |
| 103     | 67  | GSK_KEYFILE_INVALID_FORMAT           |
| 104     | 68  | GSK_KEYFILE_DUPLICATE_KEY_ERR        |
| 105     | 69  | GSK_KEYFILE_DUPLICATE_LABEL_ERR      |
| 106     | 6A  | GSK_BAD_FORMAT_OR_INVALID_PASSWORD   |
| 107     | 6B  | GSK_KEYFILE_CERTIFICATE_EXPIRED      |
| 108     | 6C  | GSK_ERR_LOAD_GSKLIB                  |
| 109     | 6D  | GSK_KEYFILE_NO_CA_CERTIFICATES       |
| 201     | C9  | GSK_NO_KEYFILE_PASSWORD              |
| 202     | CA  | GSK_KEYRING_OPEN_ERROR               |
| 203     | CB  | GSK_RSA_TEMP_KEY_PAIR                |
| 204     | CC  | GSK_KEYFILE_PASSWORD_EXPIRED         |
| 301     | 12D | GSK_CLOSE_FAILED                     |
| 302     | 12E | GSK_CONNECTION_ACTIVE                |
| 401     | 191 | GSK_ERR_BAD_DATE                     |
| 402     | 192 | GSK_ERR_NO_CIPHERS                   |
| 403     | 193 | GSK_ERR_NO_CERTIFICATE               |
| 404     | 194 | GSK_ERR_BAD_CERTIFICATE              |
| 405     | 195 | GSK_ERR_UNSUPPORTED_CERTIFICATE_TYPE |
| 406     | 196 | GSK_ERR_IO                           |
| 407     | 197 | GSK_ERR_BAD_KEYFILE_LABEL            |
| 408     | 198 | GSK_ERR_BAD_KEYFILE_PASSWORD         |
| 409     | 199 | GSK_ERR_BAD_KEY_LEN_FOR_EXPORT       |
| 410     | 19A | GSK_ERR_BAD_MESSAGE                  |
|         |     |                                      |

| 411 | 19B | GSK_ERR_BAD_MAC                     |
|-----|-----|-------------------------------------|
| 412 | 19C | GSK_ERR_UNSUPPORTED                 |
| 413 | 19D | GSK_ERR_BAD_CERT_SIG                |
| 414 | 19E | GSK_ERR_BAD_CERT                    |
| 415 | 19F | GSK_ERR_BAD_PEER                    |
| 416 | 1A0 | GSK_ERR_PERMISSION_DENIED           |
| 417 | 1A1 | GSK_ERR_SELF_SIGNED                 |
| 418 | 1A2 | GSK_ERR_NO_READ_FUNCTION            |
| 419 | 1A3 | GSK_ERR_NO_WRITE_FUNCTION           |
| 420 | 1A4 | GSK_ERR_SOCKET_CLOSED               |
| 421 | 1A5 | GSK_ERR_BAD_V2_CIPHER               |
| 422 | 1A6 | GSK_ERR_BAD_V3_CIPHER               |
| 423 | 1A7 | GSK_ERR_BAD_SEC_TYPE                |
| 424 | 1A8 | GSK_ERR_BAD_SEC_TYPE_COMBINATION    |
| 425 | 1A9 | GSK_ERR_HANDLE_CREATION_FAILED      |
| 426 | 1AA | GSK_ERR_INITIALIZATION_FAILED       |
| 427 | 1AB | GSK_ERR_LDAP_NOT_AVAILABLE          |
| 428 | 1AC | GSK_ERR_NO_PRIVATE_KEY              |
| 429 | 1AD | GSK_ERR_INVALID_V2_HEADER           |
| 430 | 1AE | GSK_ERR_CERTIFICATE_EXPIRED         |
| 431 | 1AF | GSK_ERR_CERTIFICATE_REVOKED         |
| 432 | 1B0 | GSK_ERR_NO_NEGOTIATION              |
| 433 | 1B1 | GSK_ERR_NO_NEGOTIATION              |
| 434 | 1B2 | GSK_ERR_EXPORT_RESTRICTION          |
| 435 | 1B3 | GSK_ERR_INCOMPATIBLE_KEY            |
| 436 | 1B4 | GSK_ERR_BAD_CRL                     |
| 437 | 1B5 | GSK_ERR_CONNECTION_CLOSED           |
| 438 | 1B6 | GSK_ERR_INTERNAL_ERROR_ALERT        |
| 439 | 1B7 | GSK_ERR_UNKNOWN_ALERT               |
| 501 | 1F5 | GSK_INVALID_BUFFER_SIZE             |
| 502 | 1F6 | GSK_WOULD_BLOCK                     |
| 503 | 1F7 | GSK_WOULD_BLOCK_READ                |
| 504 | 1F8 | GSK_WOULD_BLOCK_WRITE               |
| 505 | 1F9 | GSK_ERR_RECORD_OVERFLOW             |
| 601 | 259 | GSK_ERR_NOT_SSLV3                   |
| 602 | 25A | GSK_MISC_INVALID_ID                 |
| 701 | 2BD | GSK_ATTRIBUTE_INVALID_ID            |
| 702 | 2BE | GSK_ATTRIBUTE_INVALID_LENGTH        |
| 703 | 2BF | GSK_ATTRIBUTE_INVALID_ENUMERATION   |
| 704 | 2C0 | GSK_ATTRIBUTE_INVALID_SID_CACHE     |
| 705 | 2C1 | GSK_ATTRIBUTE_INVALID_NUMERIC_VALUE |
| 706 | 2C2 | GSK_ATTRIBUTE_INVALID_PARAMETER     |
|     |     |                                     |

# **Performing Traces**

This section summarizes the suite of available trace utilities, including the trace for the new SSL handler and the trace for the SSL and z/OS services.

# Trace on Incoming Connection Checks

The command /F TOMJOB,TRACE=E allows for the display, in the monitor log, of detailed information related to an unrecognized request.

Once this trace is active, one can request its activation for a given partner: The trace displays related information in the monitor log in case a request from this partner is rejected.

In some cases, this trace is the sole means of obtaining the X25 address and data.

#### ATM Protocol Trace

The ATM produces complete protocol traces on demand. These traces are independent of the use or non-use of SSL, in that they are written before SSL processing when sending data and after SSL processing when receiving data.

### SSL Trace

The SSL handler includes an internal trace viewable in the ANM SYSPRINT file. This trace shows data as it moves in the network and is processed by the protocol, with additional characteristic information.

There are three levels of information: environment, SSL session (handshake), and exchange of data. The trace can be activated at monitor startup by the parameter SSLTRC=1 of the SYSIN. This parameter activates, by default, environment and session levels.

The trace can be activated by the SSL configuration SSLTRC parameter. The table below shows the SSLTRC values.

| SSLTRC = 0 | No trace for this profile                     |
|------------|-----------------------------------------------|
| SSLTRC = 1 | Session trace is active for this profile      |
| SSLTRC = 2 | All data exchanged is traced for this profile |

Environment information is displayed only if SSLTRC=1 in the SYSIN file.

# Reading the SSL Trace

The trace is displayed in XML format, with each field defined by a tag. The details are timestamped, and each exchange is identified by a two-part number (number of request, Xrb internal block). The SSL handles are displayed, one for the environment and one for each session.

The following table lists the fields provided in the trace: In the initialization phase of the ANM, the configuration parameters provided are displayed in <SslConfig>, then the final values after taking into account by GSKSSL in <InitializedValues>. At initialization of each SSL session, the parameters provided are displayed in <SslConfig>, then the data following the handshake are displayed in <SessionValues>. During the exchanges, the network messages are defined by the tags <Netln> and <NetOut>, and protocol exchanges are identified by the tags <ProtIn> and <ProtOut>. The data exchanged is displayed in hexadecimal format. The normal sequence is <NetIn> <ProtIn> or <ProtOut> <NetOut>.

| Tag               | Description                                                           | Type of Trace      |
|-------------------|-----------------------------------------------------------------------|--------------------|
| Fun               | 1 = Initialization, 2 = Open client, 3 = Open server,                 | Environment        |
|                   | 4 = Send, 5 = Receive, 6 = Close, 9 = Termination                     |                    |
| EnvHan            | Control block address designated par SSL                              | Environment        |
| Req               | Request number designated by the monitor                              | Session            |
| Xrb               | Control block address designated par the ANM                          | Session            |
| Ssl               | SSL extension address                                                 | Session            |
| SocHan            | Control block address designated by SSL                               | Session            |
| SslConfig         |                                                                       | Envir. and session |
| Aut               | Sysin SSLAUT parameter (see AutCli)                                   | Environment        |
| Tim               | Sysin SSLTIM parameter (see TimV3)                                    | Environment        |
| Trc               | Sysin SSLTRC parameter                                                | Environment        |
| Lev               | Supported Protocol(s): 10 = TLS V1, 01 = SSL V2, 02 = SSL V3.         | Environment        |
|                   | Possible combination are :                                            |                    |
|                   | 11 = TLS V1 + SSL V2, 12 = TLS V1 + SSL V3, 13 = TLS V1 + SSL V3 +    |                    |
|                   | SSL V2, 03 = SSL V3 + SSL V2                                          |                    |
| Cip               | Sysin SSLCIP parameter (see CipV3)                                    | Environment        |
| Cer               | Sysin SSLCER parameter (see Cerlabel)                                 | Environment        |
| Krn               | Sysin SSLKRN parameter                                                | Environment        |
| Dbn               | Sysin SSLDBN parameter                                                | Environment        |
| Dpw               | Sysin SSLDPW parameter                                                | Environment        |
| Tra               | Profile SSLTRC parameter                                              | Session            |
| InitializedValues | Initialized values including default values                           | Environment        |
| CerLabel          | Local certificate label (provided in SSLCER or by default)            | Environment        |
| SsIV2             | SsIV2 support : ON / OFF (see SSLLEV)                                 | Environment        |
| SsIV3             | SsIV3 support : ON / OFF (see SSLLEV)                                 | Environment        |
| TIsV1             | TIsV1 support : ON / OFF (see SSLLEV)                                 | Environment        |
| CipV2             | Cipher suite for SSL V2                                               | Environment        |
| CipV3             | Cipher suite for SSL V3 and TLS V1 (see SSLCIP)                       | Environment        |
| TimV2             | Session duration of SessionID forSSL V2                               | Environment        |
| TimV3             | Session duration of SessionID for SSL V3 (see SSLTIM)                 | Environment        |
| AutCli            | Client authentication: FULL/PASSTHRU (see SSLAUT)                     | Environment        |
| SessionValues     |                                                                       | Session            |
| SessionID         | Identifier designated by SSL and for which the duration is limited to | Session            |
|                   | TimV2 or TimV3 based on SSL version.                                  |                    |
| SecType           | Type of security : SSLV2 – SSLV3 – TLSV1                              | Session            |
| SessType          | Type of session : CLIENT, SERVER, SERVER+AUTCLI                       | Session            |
| Cfg               | Numéro de profil SSL. <cfg>00</cfg> = le profil défini en SYSIN.      | Session            |

| DnCtl    | Nom du fichier de contrôle de DN.                        | Session          |
|----------|----------------------------------------------------------|------------------|
| Cipher   | Level of security, one of the values of the cipher suite | Session          |
| CliCer   | Client certificate                                       | Session          |
| SrvCer   | Server certificate                                       | Session          |
| GskError | SSL error message                                        | Session          |
| Rc1      | ANM return code – first NRC field                        | Session          |
| Rc2      | ANM return code – second NRC field                       | Session          |
| SocSend  | ANM service request send function.                       | Session and data |
| SocRecv  | ANM service request receive function.                    | Session and data |
| Dad      | Address of data exchanged between the ANM and SSL        | Session and data |
| DIn      | Length of data exchanged between ANM and SSL             | Session and data |
| NetIn    | Network message received (transmitted to SSL)            | Session and data |
| NetOut   | Network message sent (by SSL)                            | Session and data |
| ProtIn   | Protocol message received (by SSL)                       | Data             |
| ProtOut  | Network message sent (transmitted to SSL)                | Data             |

# Trace gskssl

To obtain a trace of the SSL services of z/OS, you should activate the ENVIRON DD card in the JCL for the ANM. This card should point to a configuration file of the environment language, in which the parameters GSK\_TRACE and GSK\_TRACE\_FILE indicate what level of trace is asked for and to which HFS file this trace should be written.

#### ANM JCL:

```
//*BPXTCAF EXEC PGM=BPXTCAFF, PARM=TCPIP
//$SANM$ EXEC PGM=P1ANM000, REGION=4M, TIME=1440, DPRTY=(15,15),

// PARM=('SSN=&SSN', 'MSN=&MSN', 'LHM=&LHM')

//STEPLIB DD DISP=SHR, DSN=$$LOADSSL$$

// DSN=$$LOADLIB$$

//ENVIRON DD DSN= TEST.ENVIRON.TRACE(SSL), DISP=SHR
```

### **CEE Environment Parameters:**

```
ISREDDE2 TEST.ENVIRON.TRACE(SSL) - 01.10
                                               Columns 00001 00072
Command ===>
                                                   Scroll ===> CSR
000001 TZ=CST6CDT
000002 LC_ALL=EN_US.IBM-037
000003 LANG=EN_US.IBM-037
000004 _CEE_DMPTARG=SYSOUT(X)
000005 _BPXK_SETIBMOPT_TRANSPORT=LCTCPE2
000006 GSK_SSL_HW_DETECT_MESSAGE=1
000007 GSK_HW_DETECT_MESSAGE=1
000008 GSK_SSL_ICSF_ERROR_MESSAGE=1
000009 GSK_SSL_BSAFE_ERROR_MESSAGE=1
000010 STEPLIB=CURRENT
000011 GSK TRACE=0xff
000012 GSK TRACE FILE=/u/cexpress/gsktrc %
***** ****************** Bottom of Data *****************
```

The ANM procedure should be authorized to write to the HFS file indicated: /u/cexpress/gsktrc\_% in the example below. For this, it is necessary to allocate an MVS segment and to give it write permission in a working directory. The syntax of the file name allows for identification of the trace file with a procedure number, which replaces the % character: In the example, the file name will be in the form /u/cexpress/gsktrc\_33685540.

Once the file trace is obtained, after stopping the ANM should be formatted by the command oMVS gsktrace:

Gsktrace /u/cexpress/gsktrc\_33685540 > /u/cexpress/gsktrc\_33685540\_formatted

This file can then be analyzed in an editor by the command ISPF oEDIT.

# **Notices**

This information was developed for products and services offered in the U.S.A.

IBM may not offer the products, services, or features discussed in this document in other countries. Consult your local IBM representative for information on the products and services currently available in your area. Any reference to an IBM product, program, or service is not intended to state or imply that only that IBM product, program, or service may be used. Any functionally equivalent product, program, or service that does not infringe any IBM intellectual property right may be used instead. However, it is the user's responsibility to evaluate and verify the operation of any non-IBM product, program, or service.

IBM may have patents or pending patent applications covering subject matter described in this document. The furnishing of this document does not grant you any license to these patents. You can send license inquiries, in writing, to:

IBM Director of Licensing

**IBM** Corporation

North Castle Drive

Armonk, NY 10504-1785

U.S.A.

For license inquiries regarding double-byte character set (DBCS) information, contact the IBM Intellectual

Property Department in your country or send inquiries, in writing, to:

Intellectual Property Licensing

Legal and Intellectual Property Law

IBM Japan Ltd.

1623-14, Shimotsuruma, Yamato-shi

Kanagawa 242-8502 Japan

The following paragraph does not apply to the United Kingdom or any other country where such provisions are inconsistent with local law: INTERNATIONAL BUSINESS MACHINES CORPORATION PROVIDES THIS PUBLICATION "AS IS" WITHOUT WARRANTY OF ANY KIND, EITHER EXPRESS OR IMPLIED, INCLUDING, BUT NOT LIMITED TO, THE IMPLIED WARRANTIES OF NON-INFRINGEMENT, MERCHANTABILITY OR FITNESS FOR A PARTICULAR PURPOSE. Some states do not allow disclaimer of express or implied warranties in certain transactions, therefore, this statement may not apply to you.

This information could include technical inaccuracies or typographical errors. Changes are periodically made to the information herein; these changes will be incorporated in new editions of the publication. IBM may make improvements and/or changes in the product(s) and/or the program(s) described in this publication at any time without notice.

Any references in this information to non-IBM Web sites are provided for convenience only and do not in any manner serve as an endorsement of those Web sites. The materials at those Web sites are not part of the materials for this IBM product and use of those Web sites is at your own risk.

IBM may use or distribute any of the information you supply in any way it believes appropriate without incurring any obligation to you.

Licensees of this program who wish to have information about it for the purpose of enabling: (i) the exchange of information between independently created programs and other programs (including this one) and (ii) the mutual use of the information which has been exchanged, should contact:

**IBM** Corporation

J46A/G4

555 Bailey Avenue

San Jose, CA\_\_95141-1003

U.S.A.

Such information may be available, subject to appropriate terms and conditions, including in some cases, payment of a fee.

The licensed program described in this document and all licensed material available for it are provided by IBM under terms of the IBM Customer Agreement, IBM International Program License Agreement or any equivalent agreement between us.

Any performance data contained herein was determined in a controlled environment. Therefore, the results obtained in other operating environments may vary significantly. Some measurements may have been made on development-level systems and there is no guarantee that these measurements will be the same on generally available systems. Furthermore, some measurements may have been estimated through extrapolation. Actual results may vary. Users of this document should verify the applicable data for their specific environment.

Information concerning non-IBM products was obtained from the suppliers of those products, their published announcements or other publicly available sources. IBM has not tested those products and cannot confirm the accuracy of performance, compatibility or any other claims related to non-IBM products. Questions on the capabilities of non-IBM products should be addressed to the suppliers of those products.

All statements regarding IBM's future direction or intent are subject to change or withdrawal without notice, and represent goals and objectives only.

This information is for planning purposes only. The information herein is subject to change before the products described become available. This information contains examples of data and reports used in daily business operations. To illustrate them as completely as possible, the examples include the names of individuals, companies, brands, and products. All of these names are ficticious and any similarity to the names and addresses used by an actual business enterprise is entirely coincidental.

#### COPYRIGHT LICENSE:

This information contains sample application programs in source language, which illustrate programming techniques on various operating platforms. You may copy, modify, and distribute these sample programs in any form without payment to IBM, for the purposes of developing, using, marketing or distributing application programs conforming to the application programming interface for the operating platform for which the sample programs are written. These examples have not been thoroughly tested under all conditions. IBM, therefore, cannot guarantee or imply reliability, serviceability, or function of these programs. The sample programs are provided "AS IS", without warranty of any kind. IBM shall not be liable for any damages arising out of your use of the sample programs.

Each copy or any portion of these sample programs or any derivative work, must include a copyright notice as follows:

- © IBM 2010. Portions of this code are derived from IBM Corp. Sample Programs.
- © Copyright IBM Corp. 2010.

If you are viewing this information softcopy, the photographs and color illustrations may not appear.

### **Trademarks**

IBM, the IBM logo, and ibm.com are trademarks or registered trademarks of International Business Machines Corp., registered in many jurisdictions worldwide. Other product and service names might be trademarks of IBM or other companies. A current list of IBM trademarks is available on the Web at "Copyright and trademark information" at www.ibm.com/legal/copytrade.shtml.

Adobe, the Adobe logo, PostScript, and the PostScript logo are either registered trademarks or trademarks of Adobe Systems Incorporated in the United States, and/or other countries.

IT Infrastructure Library is a registered trademark of the Central Computer and Telecommunications Agency which is now part of the Office of Government Commerce.

Intel, Intel logo, Intel Inside, Intel Inside logo, Intel Centrino, Intel Centrino logo, Celeron, Intel Xeon, Intel SpeedStep, Itanium, and Pentium are trademarks or registered trademarks of Intel Corporation or its subsidiaries in the United States and other countries.

Linux is a registered trademark of Linus Torvalds in the United States, other countries, or both.

Microsoft, Windows, Windows NT, and the Windows logo are trademarks of Microsoft Corporation in the United States, other countries, or both.

ITIL is a registered trademark, and a registered community trademark of the Office of Government Commerce, and is registered in the U.S. Patent and Trademark Office.

UNIX is a registered trademark of The Open Group in the United States and other countries.

Java and all Java-based trademarks and logos are trademarks or registered trademarks of Oracle and/or its affiliates.

Cell Broadband Engine is a trademark of Sony Computer Entertainment, Inc. in the United States, other countries, or both and is used under license therefrom.

Linear Tape-Open, LTO, the LTO Logo, Ultrium and the Ultrium Logo are trademarks of HP, IBM Corp. and Quantum in the U.S. and other countries.

Connect:Express®, Connect Control Center®, Connect:Direct®, Connect:Enterprise, Gentran®, Gentran:Basic®, Gentran:Control®, Gentran:Director®, Gentran:Plus®, Gentran:Realtime®, Gentran:Server®, Gentran:Viewpoint®, Sterling Commerce™, Sterling Information Broker®, and Sterling Integrator® are trademarks or registered trademarks of Sterling Commerce, Inc., an IBM Company.

Other company, product, and service names may be trademarks or service marks of others.